## InCommand® Version 8.5 Firmware Release

Ag Leader Technology® is pleased to announce the release of new firmware. Features and improvements in this version are listed below. Download this free update directly to your display with AgFiniti® automatic updates; it is also available from [http://www.agleader.com.](http://www.agleader.com/)

#### IMPORTANT!

- A. It is recommended that a backup be created prior to upgrading display firmware
- B. SMS™ Version 23.5 required to read in map data from version 8.5

### New in 8.5

#### **General**

- ENHANCED: DisplayCast<sup>®</sup> sync improvements
- FIXED: Automatic legends for application defaulted off
- FIXED: Inadvertent SmartPath® initialization messages

#### Crop Care

- FIXED: RightSpot™ pressure settings not saved through region changes
- FIXED: Flow meter calibration turning off the product pump.
- FIXED: Pump Switch detection for fill station equipped Apache & Miller machines (TIA-181)

#### Water Management

- FIXED: Reloading survey guidance line using implement width
- FIXED: High DOP values causing displays to go into service mode while mapping topography

#### Harvest

- NEW: Ag Leader<sup>®</sup> harvest support for Case IH<sup>®</sup> 7250/8250/9250 model combines with AFS Harvest Command™
- NEW: Ag Leader<sup>®</sup> harvest support for John Deere® S7X0 2019+ & S7X0 model combines with ActiveYield™

### New in 8.1

#### **General**

- NEW: Upon clock reset automatically set date & time when ZDA is present (Figure 1)
- FIXED: AutoSwath on small boundaries

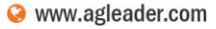

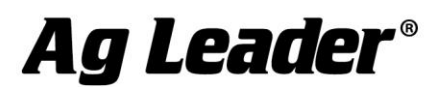

#### GPS & Guidance

• NEW: GPS ZDA message defaulted on for GPS 6xxx/7xxx/1500/1600/2500

#### Planting

- FIXED: Seed monitoring & ISOBUS rate control configs requiring a Multi-Product unlock
- FIXED: Seed Tube Monitor Module unable to assign seed sensors

#### **Harvest**

• FIXED: Unintended module firmware update prompts (TIA-179)

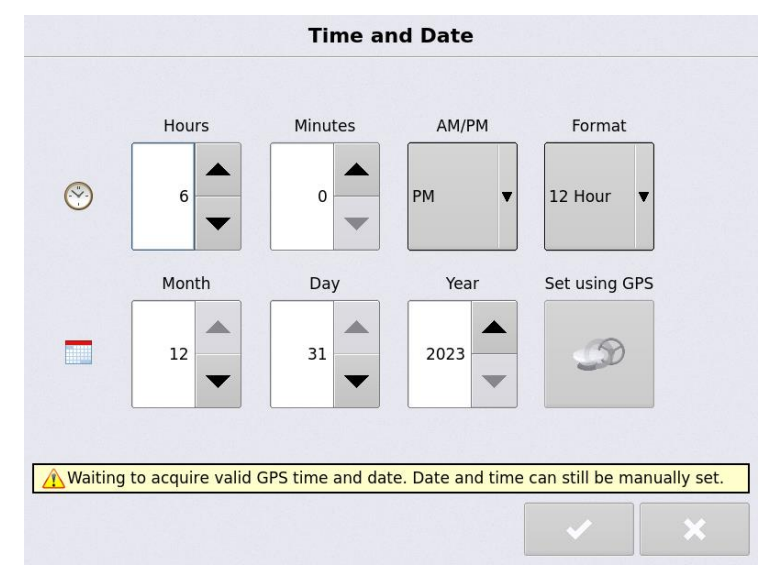

*Figure 1 – Upon clock reset on startup automatically set date and time from ZDA*

### New in 8.0

#### **General**

- NEW: Speed input settings available from the map screen (Figure 1)
- NEW: Support for Ukrainian language translation
- NEW: End User License Agreement that applies to all hardware products and their interactions with AgFiniti and SMS software.
- ENHANCED: DisplayCast<sup>®</sup> performance to speed up syncing and reduce data usage
- FIXED: AutoSwath™ control on fields with multiple boundaries

#### GPS & Guidance

• NEW: Support for Terrastar C-Pro faster convergence with GPS 7500

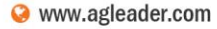

#### Planting

- ENHANCED: Support for using seed monitoring with ISOBUS rate control planting (STMM, RCM)
- ENHANCED: Seed sensor performance in corn, soybeans, sunflowers, & sugar beets (SureSpeed)

#### Water Management

- NEW: Automatically reload Survey Mode guidance patterns when switching back from Install Mode
- ENHANCED: Always allow plow control while in Survey Mode
- ENHANCED: Clarify 'Too Far From Survey' message

#### Crop Care

- NEW: Product Mix by Rates calculator available on the container page (Figure 2)
- NEW: Active Boom Recirculation (RightSpot™) (Figure 3)
- NEW: Boom Pressure Relief (RightSpot™) (Figure 3)
- NEW: Support for enabling and disables nozzles (i.e. switching to 15in or 30in spacing)
- NEW: Sprayer fill station support for remote pump enable & utilizing the fill flow meter to automatically update the display container level (RightSpot™, L2)
- NEW: Custom kit models (RightSpot™, L2) (See system reference or configurator for full list)

#### **Harvest**

• FIXED: CLAAS Bridge Module intermittent communication

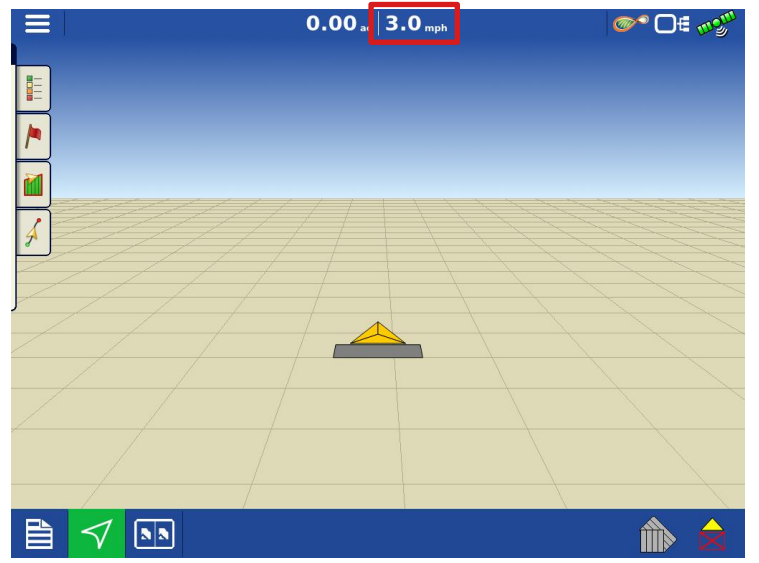

*Figure 1 – Access speed input settings from the map screen by pressing on your speed readout* 

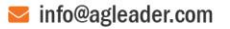

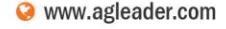

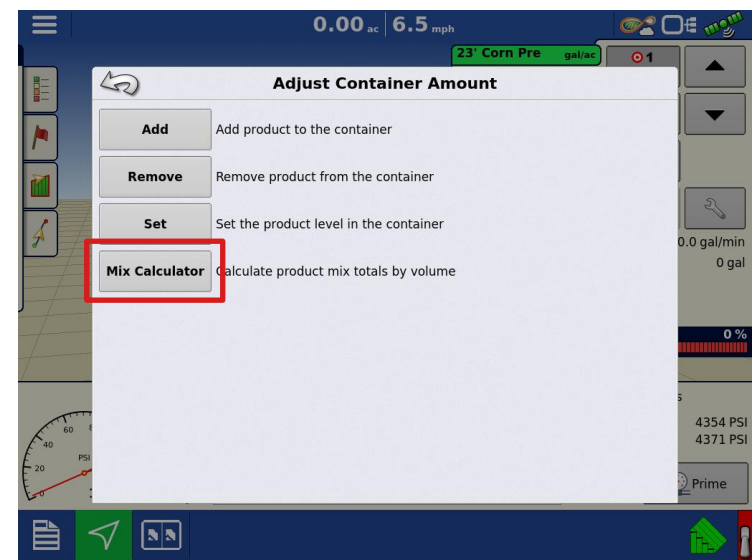

*Figure 2 – Access the product mix calculator while in an operation via the container adjustment page*

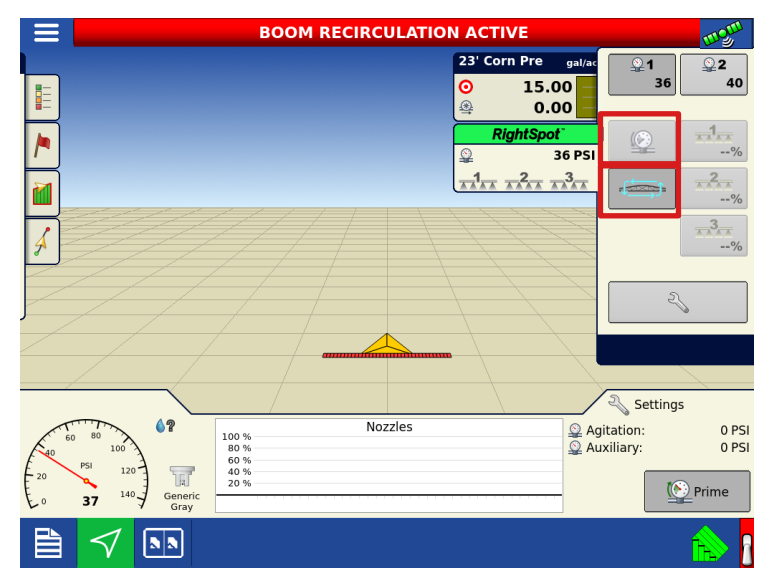

*Figure 3 – Active Boom Recirculation & Boom Pressure Relief from the RightSpot® control tab*

#### **General**

### New in 7.5

- NEW: Simplified season deletion across displays using DisplayCast®
- ENHANCED: AutoSwath™ performance to improve handling of smaller sections
- ENHANCED: Login robustness with AgFiniti®
- FIXED: Reference maps not being displayed on the map (TIA-175)

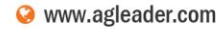

#### GPS & Guidance

- NEW: Boundary guidance line creation with SmartPath® (Figure 1)
- ENHANCED: WAAS/EGNOS PRN list updated

#### **Planting**

- NEW: Support for sunflower crop types (SureSpeed®)
- FIXED: Planter Test Stand Report discrepancy (SureSpeed®)
- FIXED: Seed Monitoring alarms not displaying on non-rate control configurations (SureForce®)
- FIXED: Demo Mode launching without downforce control

#### Crop Care

- NEW: RightSpot™ nozzle by nozzle spraying system (Figure 2)
- NEW: DirectCommand® L2 liquid rate control system

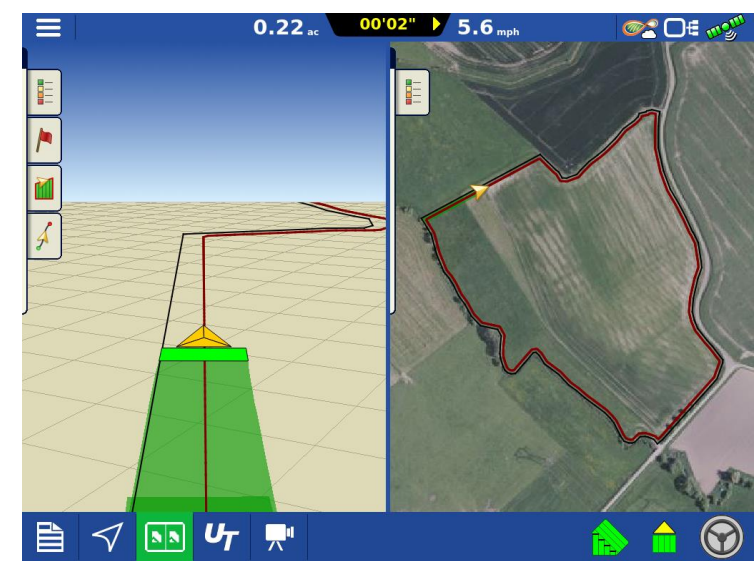

*Figure 1 – Use boundary guidance to generate the first SmartPath® around inner & outer boundaries*

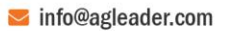

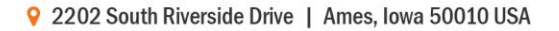

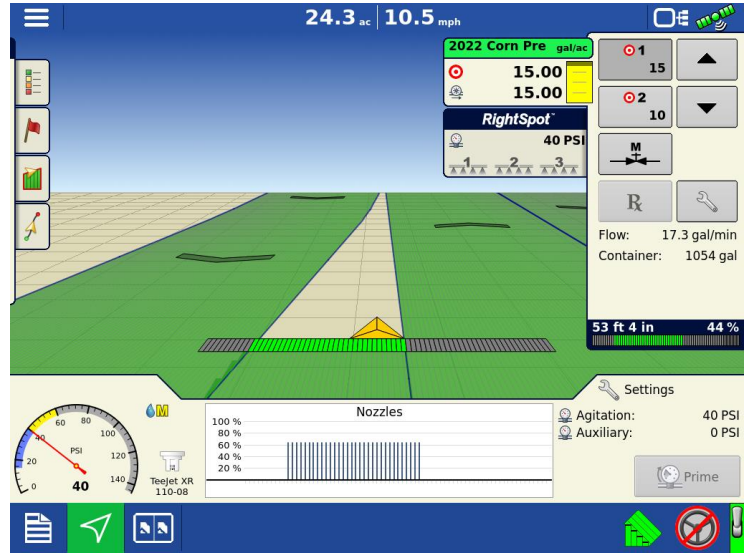

*Figure 2 – Maintain consistent droplet size and boom pressure across speed ranges with RightSpot™, in addition to nozzle-by-nozzle AutoSwath control and turn compensation to apply accurate rates around curves*

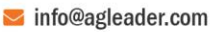

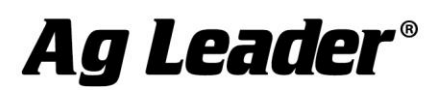

9 2202 South Riverside Drive | Ames, Iowa 50010 USA

#### **Instructions for updating:**

- 1. Copy the latest upgrade file to your external USB drive. It will have a .fw3 file extension.
- 2. Insert the external USB drive in the display

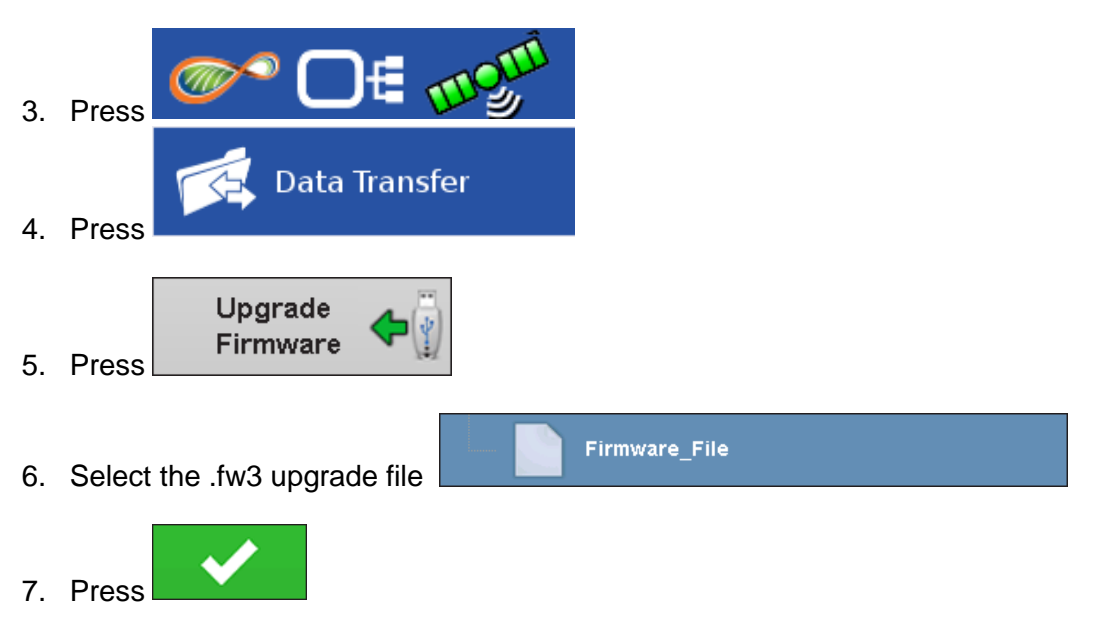

8. Display will process the file and ask "The upgrade is ready to install. Would you like to

continue?" Press

- 9. Display will cycle power automatically
- 10. The display upgrade will progress through 100% and then automatically power cycle.

The upgrade is now complete

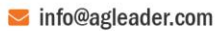

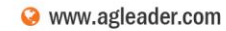